## **KinderSign – How to Backdate Transactions**

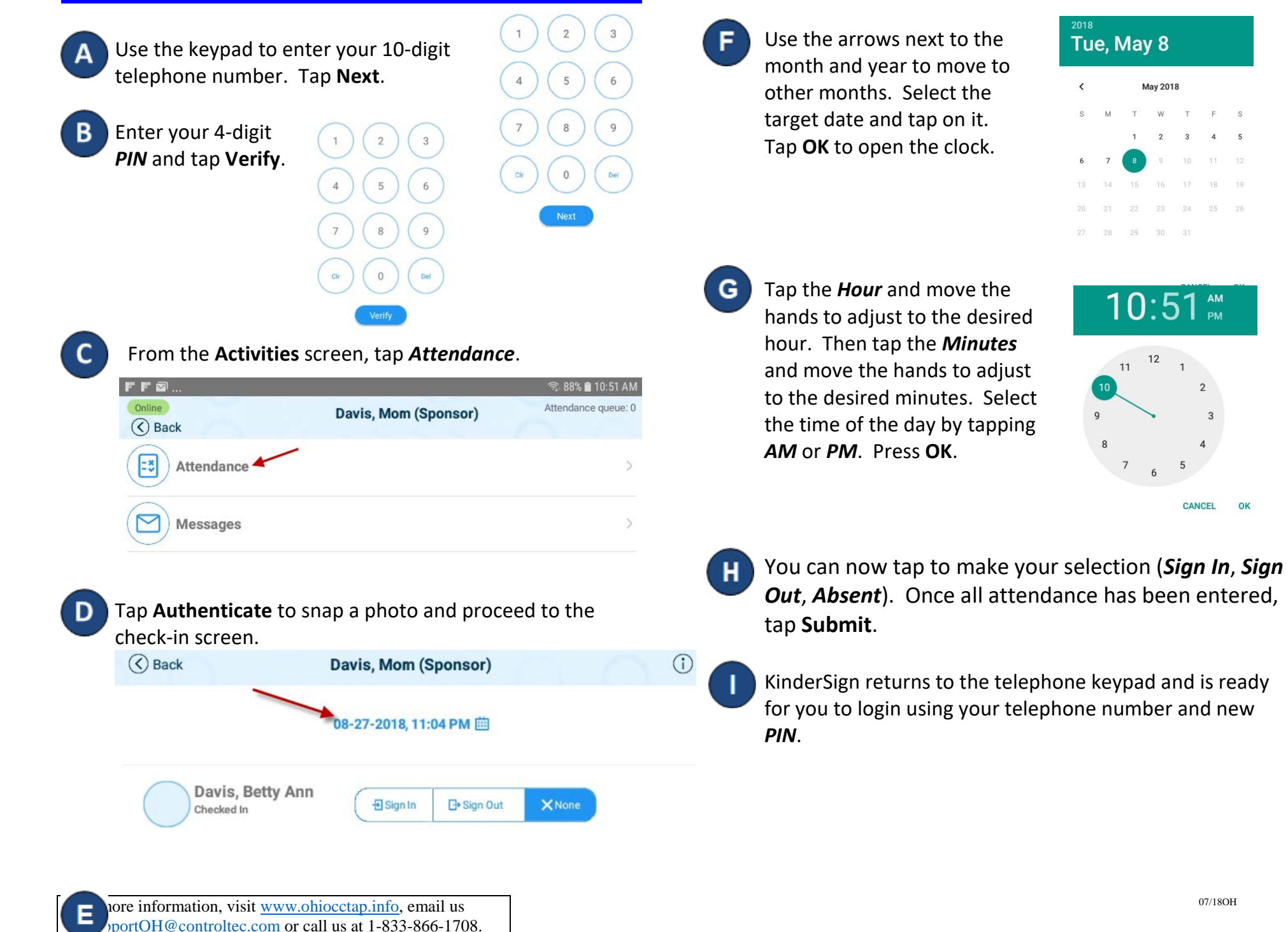

07/18OH

Tap on the *Date* to open the calendar.

Tue, May 8

29

28

**May 2018** W

24

30 31

 $10:51$   $\text{m}$ 

**CANCEL** 

OK

 $12$  $11$ 

 $\langle$